## **2021** 全省新申领执法资格证件操作流程

本次执法人员执法资格证件申领流程为:各执法单位首先在"全 国行政执法综合管理监督信息系统(山西)"中维护需要参加考试的 执法人员信息,维护完毕后所维护的信息将自动推送至"法制教育 网",已维护的执法人员登陆"法制教育网"开始练习及考试。 一、新申领执法人员信息录入

各执法单位系统管理员,采用执法部门账号登陆全国行政执法综 合管理监督信息系统(山西),访问地址为:59.195.205.25:8010 (电子政务外网环境登陆),点击者试报名模块,依次点击执法人员 采集--->人员采集(维护人员信息保存)--->提交考试。提交考试完 成后,即可实现所维护人员信息与"法制教育网"登陆信息的同步, 该执法人员约10分钟(存在信息同步时差)后无需注册输入姓名和 身份证号即可登陆"法制教育网"。(人员信息采集维护过程中系统 操作问题,联系 15525147063 安鑫)

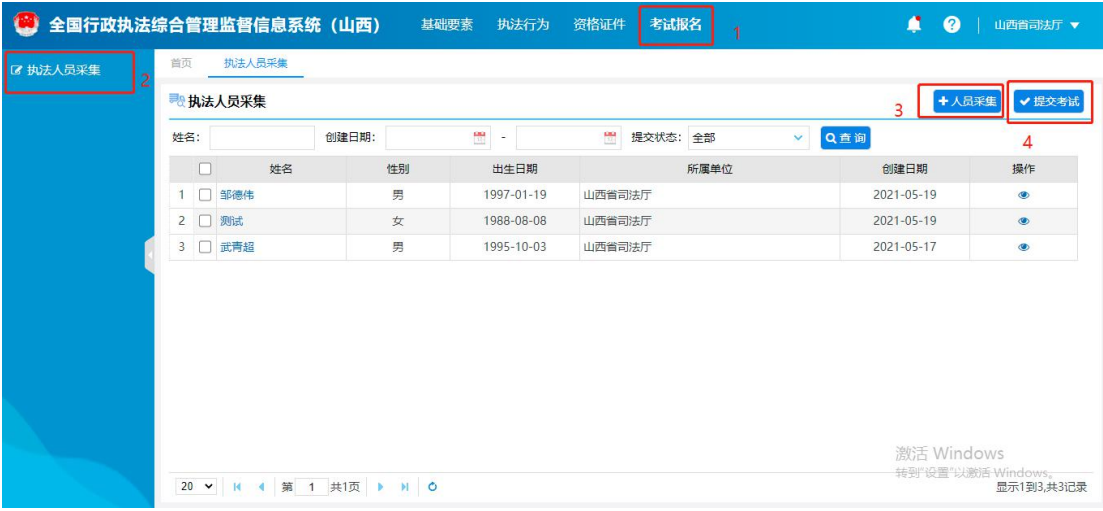

二、开展试题练习及考试

电脑/手机登陆"法制教育网",访问地址为:

https://kaoshi.zhifa315.com/view/shanxi/shx

登陆方式为: 输入姓名和身份证号,进入考试界面 。

练习时间为: 2021年6月 29 日 12:00 前,

正式考试时间为:2021 年 6 月 30 日 9:30——11:00。

(练习及考试过程中系统操作问题联系 邹德伟 15501029993 4006509250)

三、执法证审核流程

针对本次考试合格的新申领执法人员,人员信息连同考试成绩将 自动同步至资格证件模块的监督部门审核流程,无需各执法单位再次 进行执法证新申领提交及确认,具体系统操作为:各级司法局管理员, 采用监督部门账号登陆全国行政执法综合管理监督信息系统(山西), 点击资格证件中的新申领审核,对已通过考试的人员进行确认及提交 (与之前操作流程相同)。